# 手機安裝 Mail2000 操作步驟

### Android 系統安裝

一、Android 系統找 Play 商店。

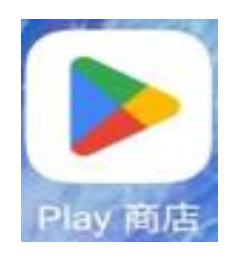

二、請在搜尋輸入「@mail2000」。

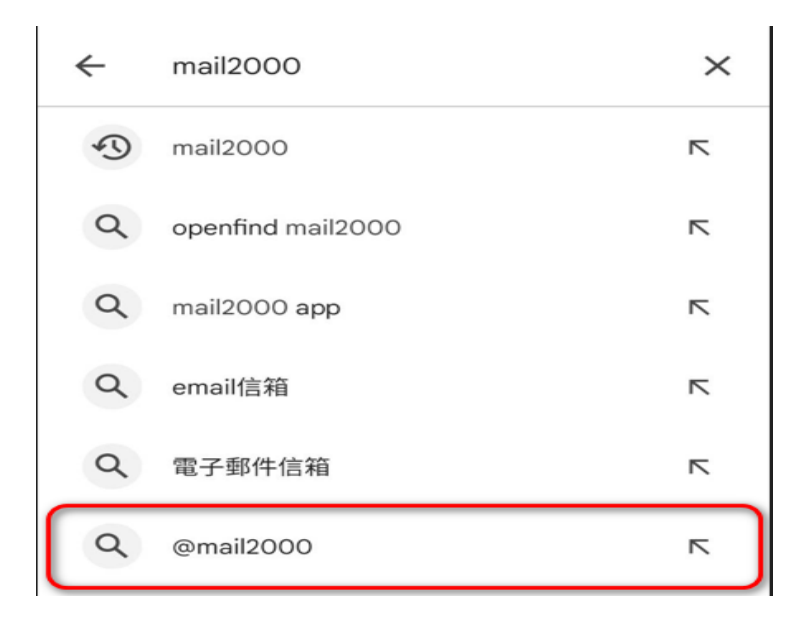

## iOS 系統安裝

一、iOS 系統找 App Store。

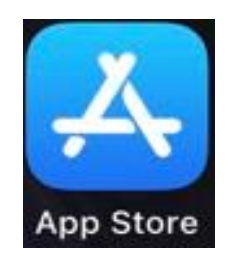

二、請在搜尋輸入「@mail2000」。

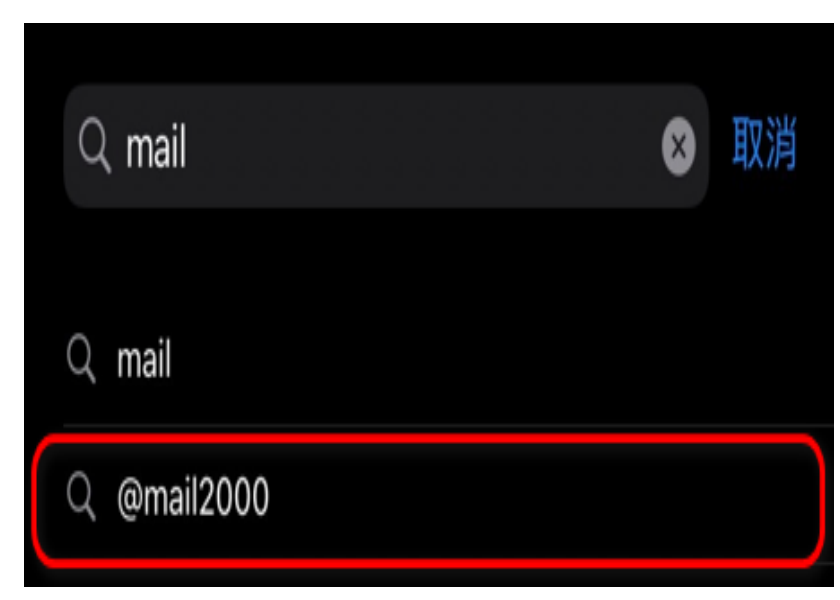

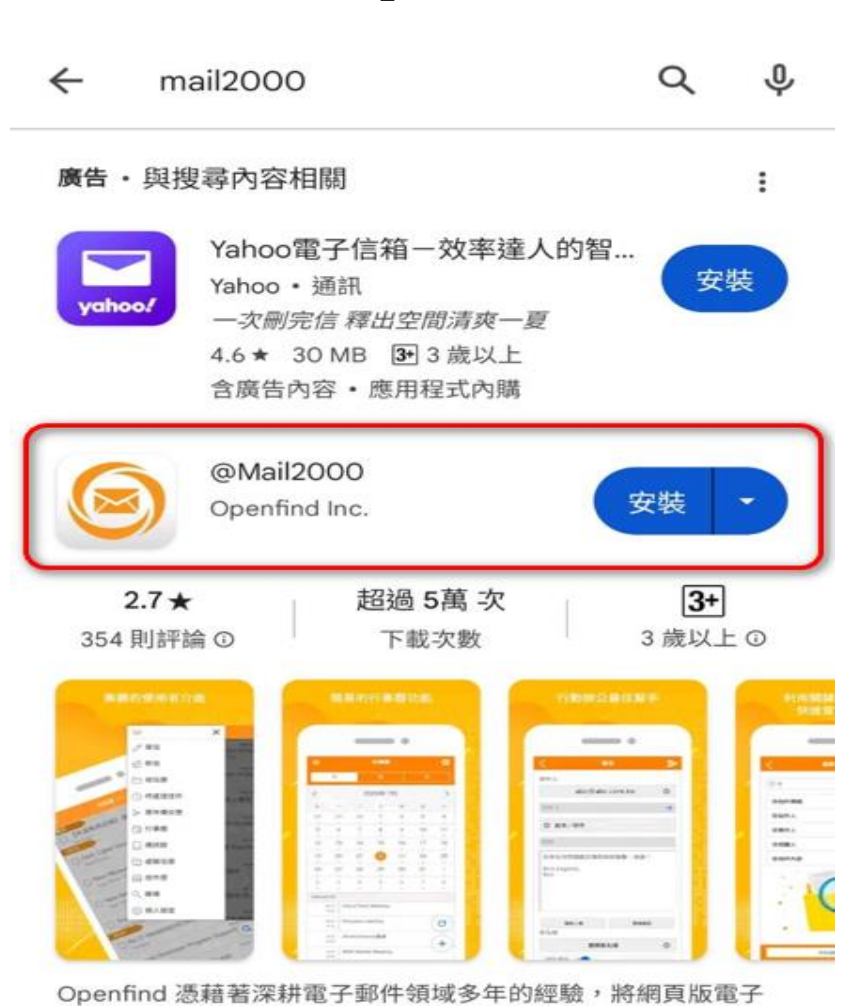

三、尋找「@Mail2000」並安裝。

郵件的使用經驗延伸到智慧型手機上,讓使用者可在智慧型手...

# 三、尋找「@Mail2000」並安裝。

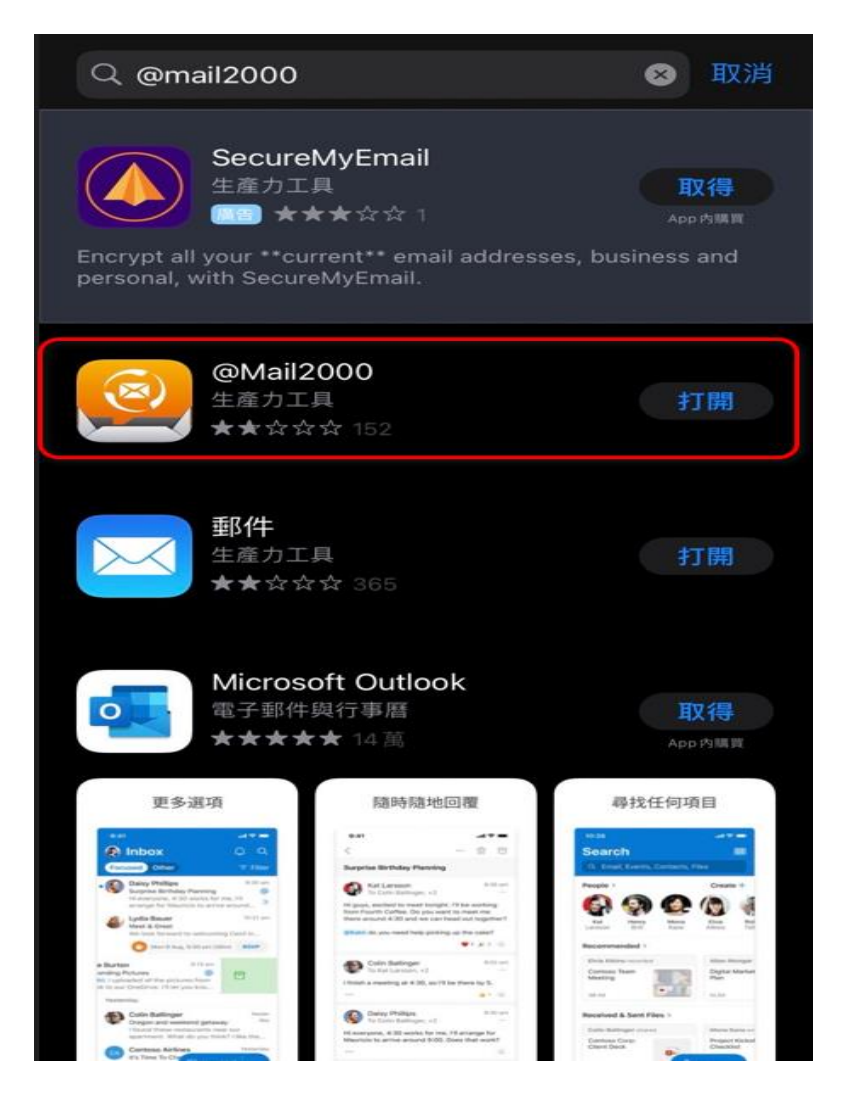

### 四、安裝完至手機主畫面尋找「@Mail2000」App。

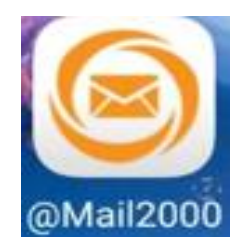

### 五、請選擇「同意」。

#### 隱私保護聲明

歡迎使用 網擎資訊股份有限公司 (下稱本公司) 提供之本系統 服務。為了幫助您瞭解本公司如何蒐集、應用及保護您所提供的 個人資訊,請您務必詳細閱讀以下各項內容,當您繼續使用本系 統服務時,即視為您已閱讀、了解並同意接受本隱私保護聲明的 內容。

本公司保留隨時更改本隱私保護聲明之權利,更動後會通知您再 次查閱。其它未竟之事宜,均依照現行之法令規定,若您對本公 司的隱私保護聲明有任何疑問,請與管理單位聯絡。

#### Openfind 會收集 / 追蹤那些關於您的資料?

Openfind 在客戶索取或使用試用版或正式版軟體時,需要客戶提 供個人資料,包括客戶姓名、公司名稱、電話、email 帳號及密 碼。Openfind 同時還登錄用戶遠端連線電腦的 IP address 、網 際網路瀏覽器、來源網站及已瀏覽頁面的統計資料,以作為改進 使用者導覽及網站行銷服務的參考依據。

#### Openfind 會如何運用這些已收集的資料?

Openfind 及授權代理人會透過 email 、電話或郵寄方式和已留下 資料或下載試用版軟體的客戶聯絡,以了解其更進一步的需求。 Openfind 會運用客戶主動註冊的 email 帳號,定期寄發新產品發 表、產品升級及特惠活動訊息給客戶。Openfind 也會尊重客戶的 意願,依其要求將該客戶的線上訂閱資料從 Openfind 的資料庫 移除。若客戶留下的個人資料過時或不正確, Openfind 也允許 客戶修改其訂閱通訊資料。

#### Openfind 會和誰共享這些收集的資料?

Openfind 不會將所收集的任何訂閱戶個人資料交給公司外部的第 三者 (Third party) 使用。 Openfind 與全球經銷商及代理商 ( Openfind 網擎資訊 同意 不同意 的需要,提供更

四、安裝完至手機主畫面尋找「@Mail2000」App。

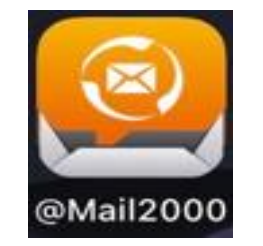

### 五、請選擇「同意」。

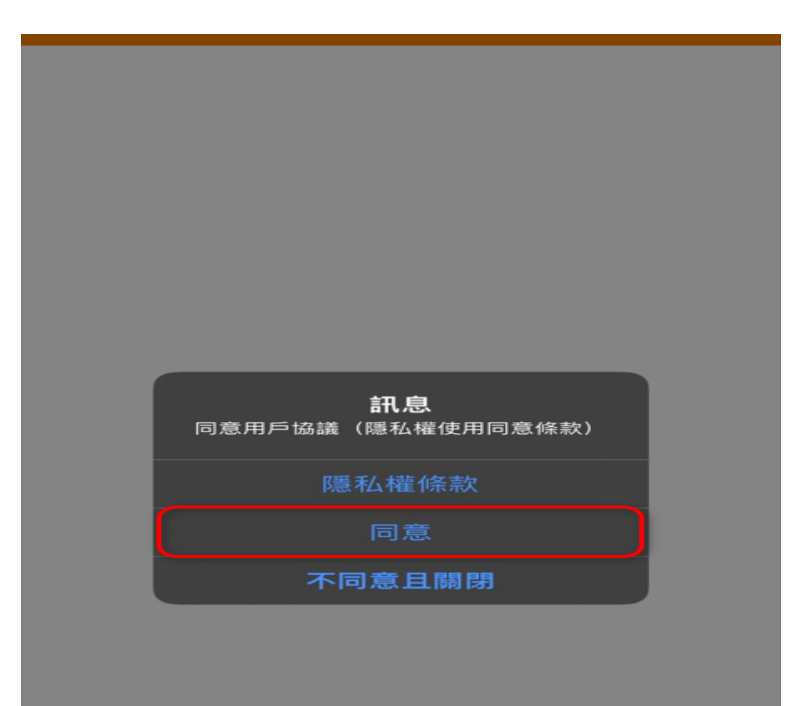

### 六、Android 會有三種服務,請選第一個

# 「Mail2000」。

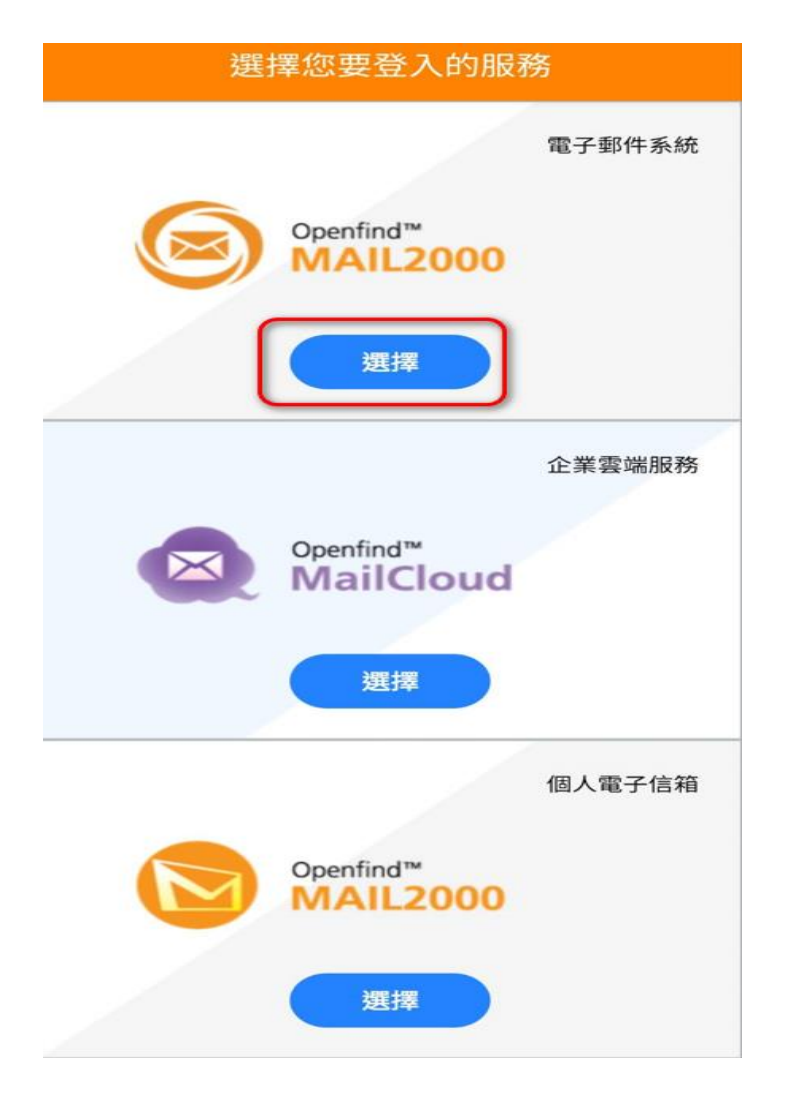

六、iOS 請按「OK」。

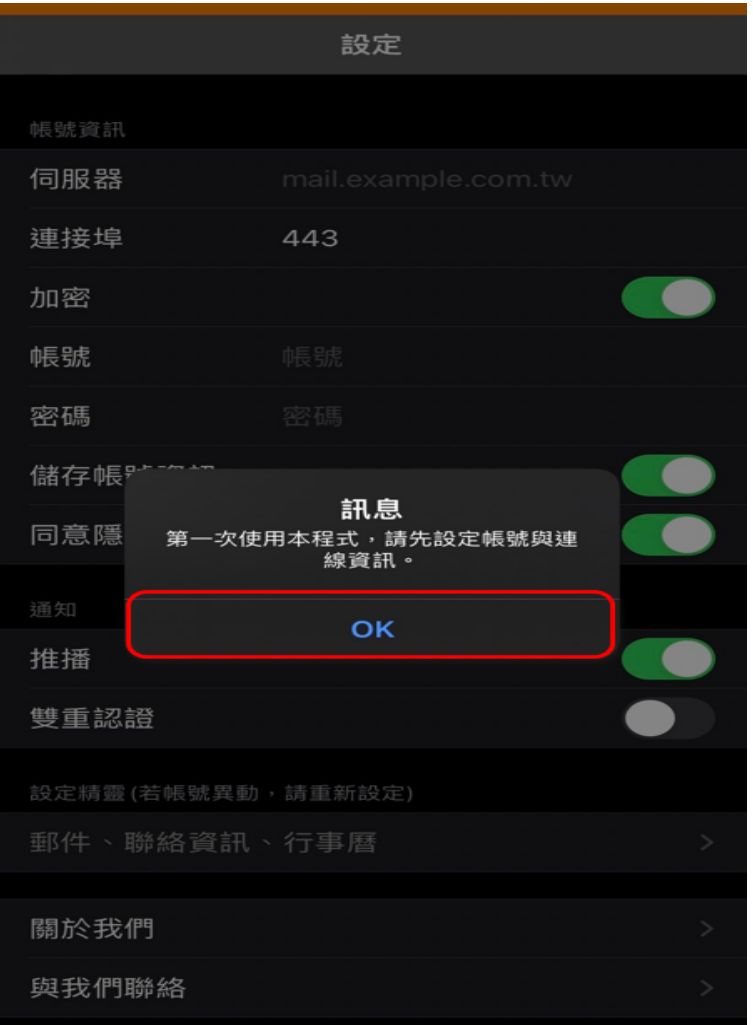

七、1.請輸入電子郵件帳號密碼(帳號不需要加

@must.edu.tw)。

- 2.請輸入「mail.must.edu.tw」。
- $3.$ 請按「登入」。

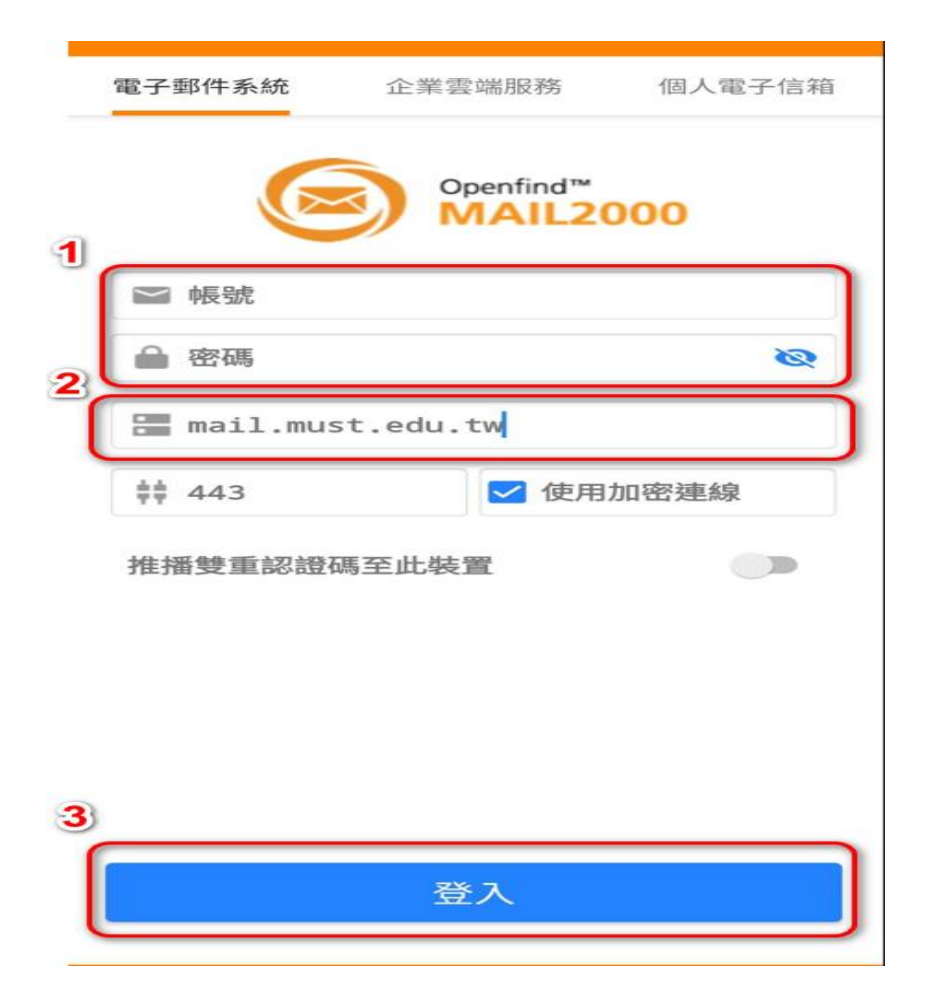

七、1.請輸入「mail.must.edu.tw」。

 2.請輸入電子郵件帳號密碼(帳號不需要加 @must.edu.tw)。 3.請按「儲存」。

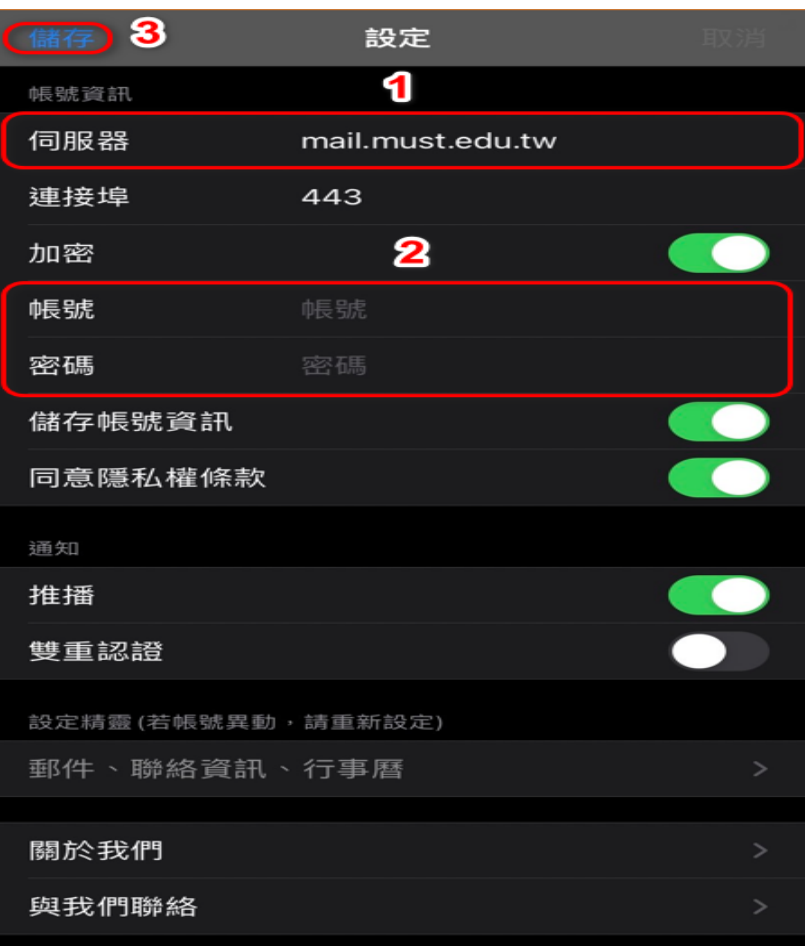

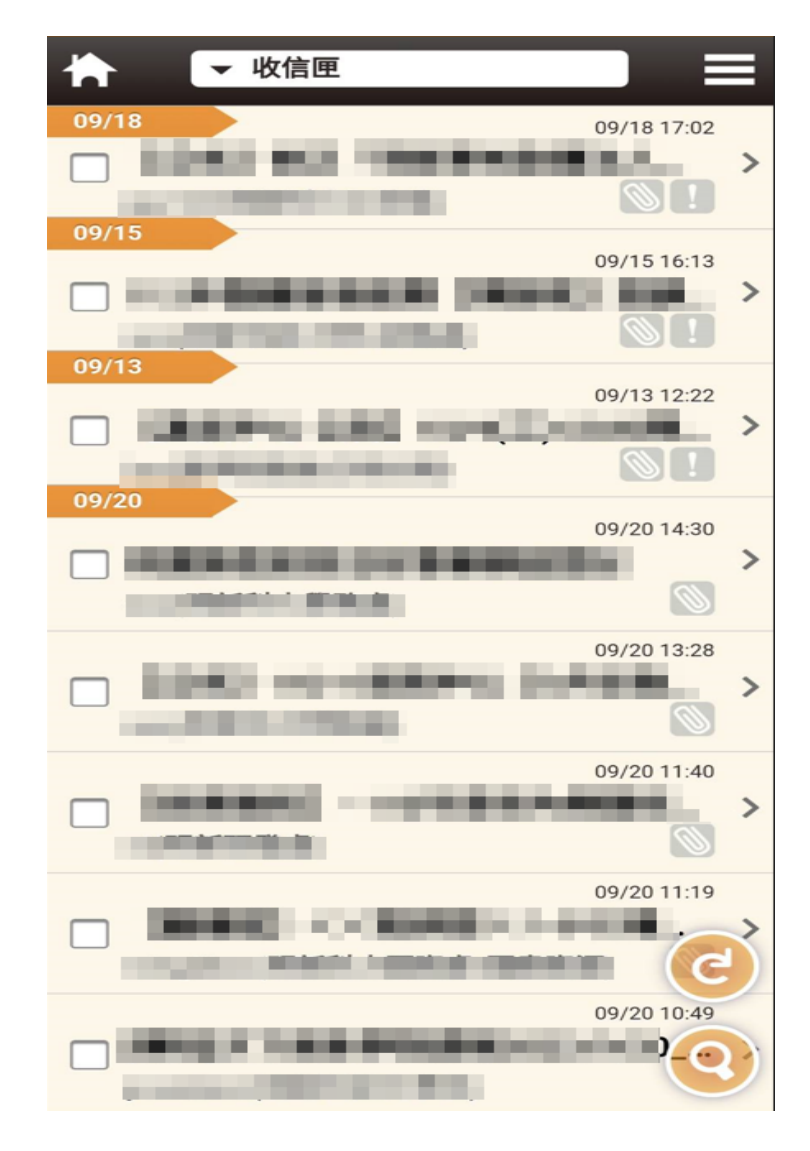

八、登入成功。 (八、登入成功。)

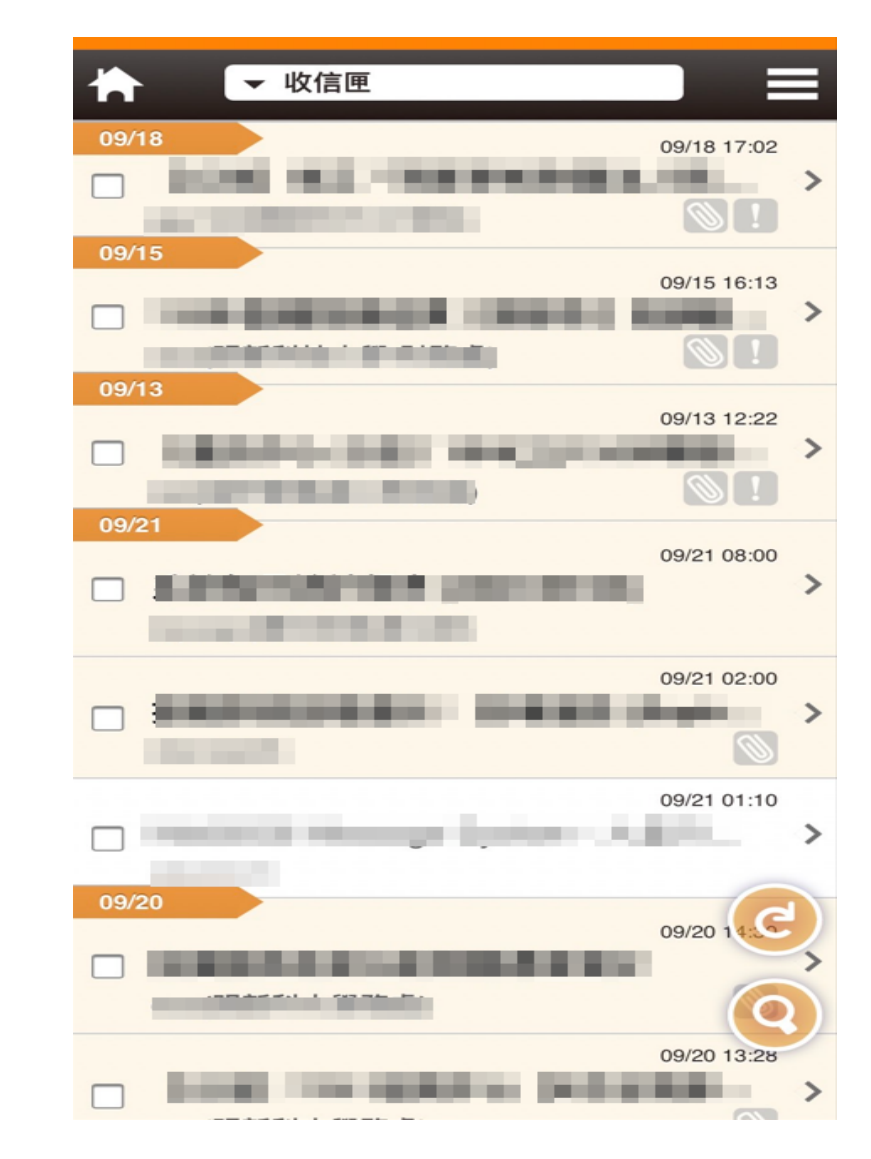

以上就是 Mail2000 手機版安裝教學。